# Blackboard Collaborate

Tips, Tricks, and How To's

# Agenda

- Features of Blackboard Collaborate (BBC)
- Blackboard Collaborate Mobile
- Troubleshooting

#### **F**eatures

- Polling (Multiple Choice, Yes/No)
- Quiz Manager
- Small Group Breakout Discussions
- Send Announcement
- Timer Classroom Management
- Multimedia Library
- File Transfer
- Saving your session
- Blackboard Collaborate Publish

# Polling

- Create multiple choice or yes/no polls
  - Check students understanding
  - Engage students
- Publish poll results

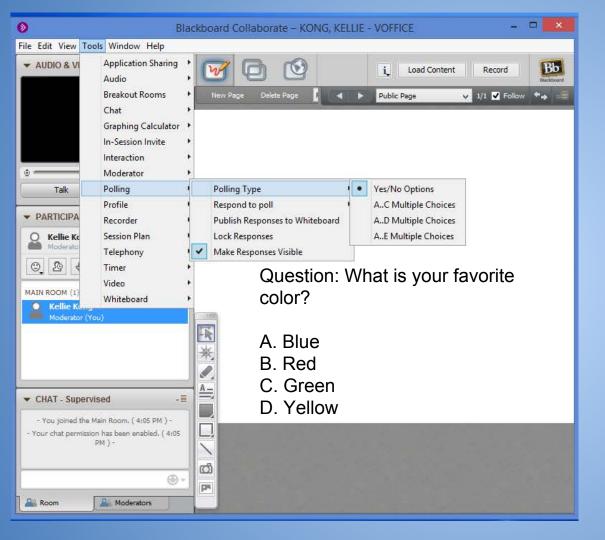

#### Change Poll Type

- Go to Tools -Polling - Polling Type
- Select Polling Type

# Tip: Paste a copy of the question on the Whiteboard

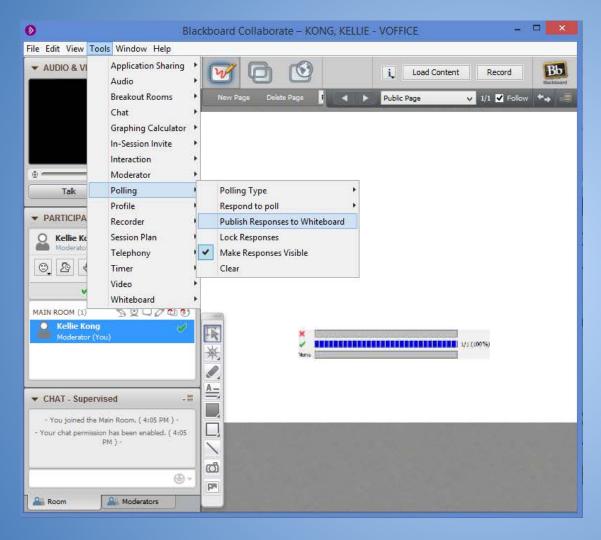

#### Publish Poll

- Go to Tools Polling Publish
   Responses to
   Whiteboard
- Select where you want to place the results

#### Tip:

The published results will not update with new responses

# **Quiz Manager**

- Create Multiple choice or short answer
- Blackboard will grade Multiple choice
- Timed quiz
- Save quiz
- Save quiz results

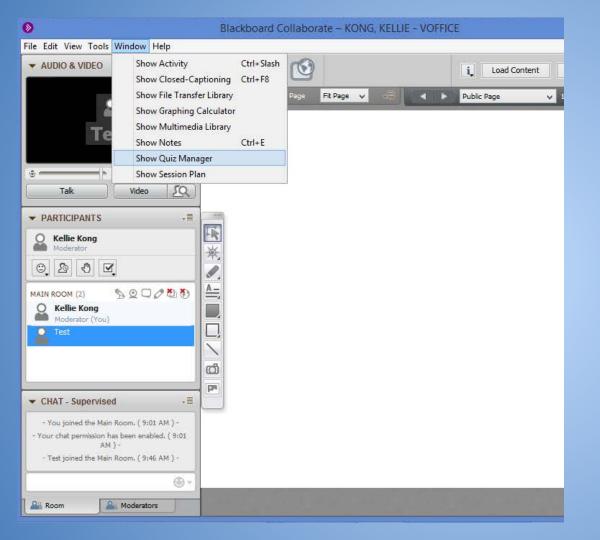

#### Open Quiz Manager

Go to Window -Show Quiz Manager

# Tip:

The Quiz Manager will clear all quizzes and results and the end of a Blackboard Session.

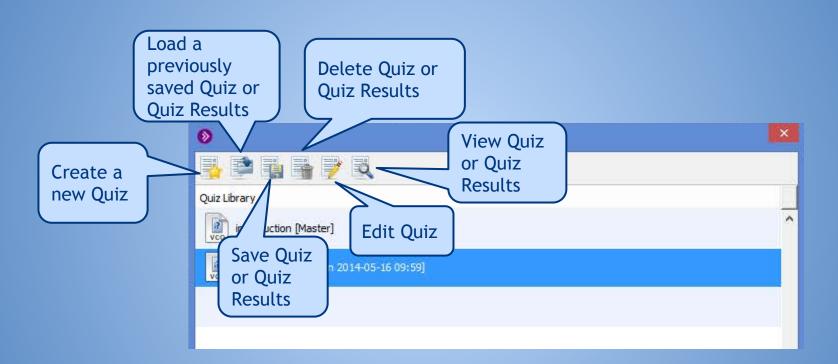

## Create a New Quiz

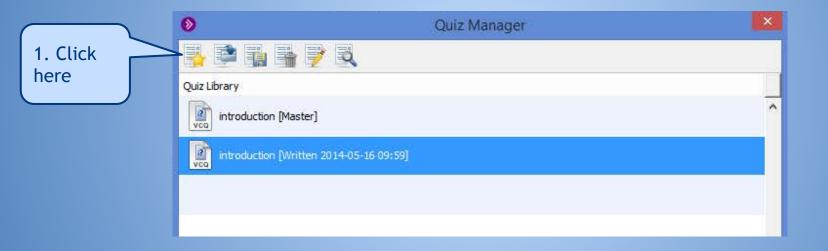

## Create a New Quiz

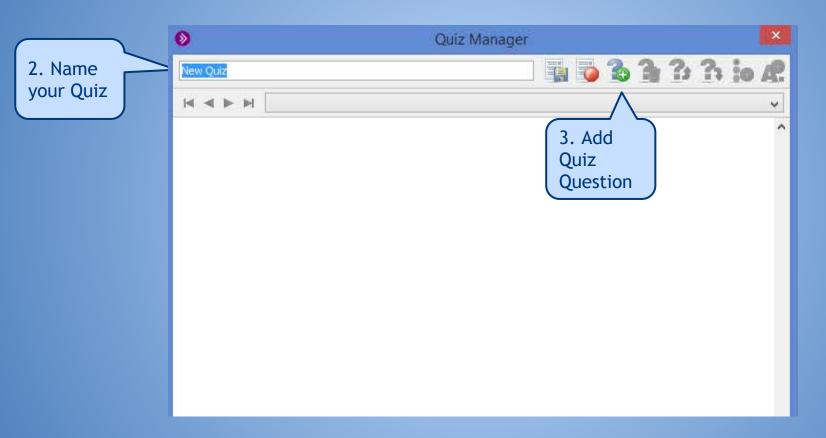

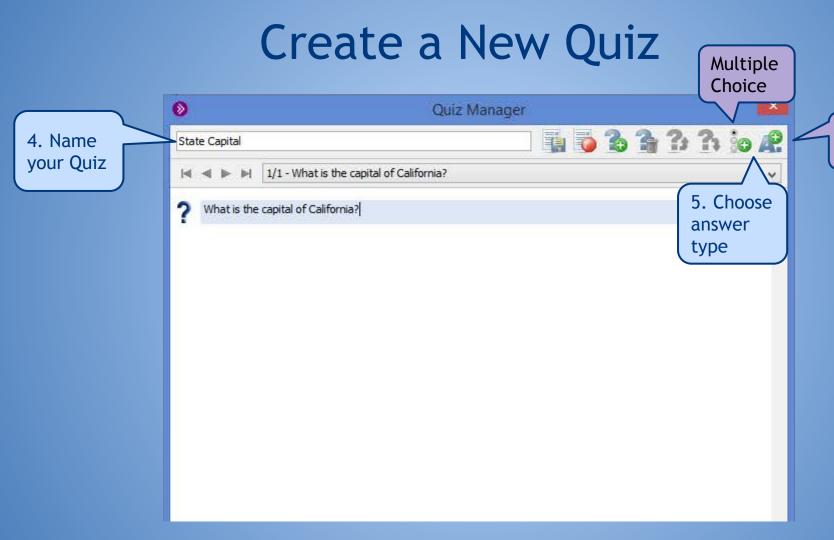

Short Answer

## Create a New Quiz - Multiple Choice

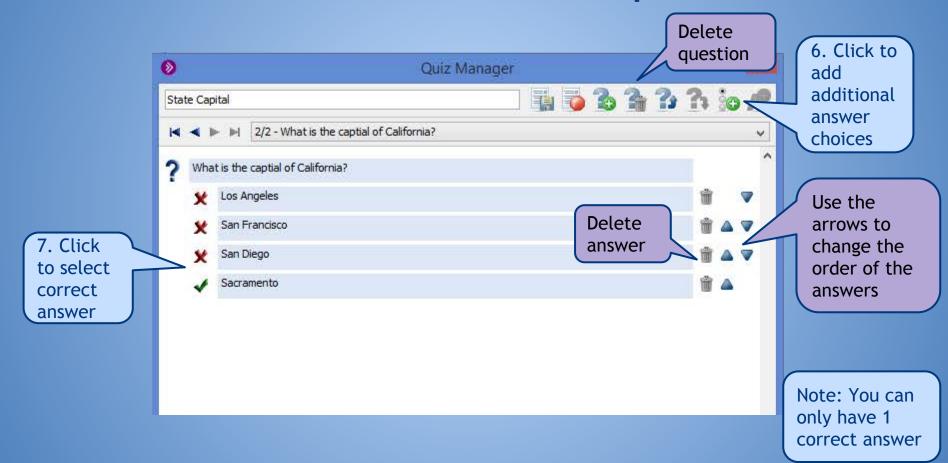

### Create a New Quiz - Short Answer

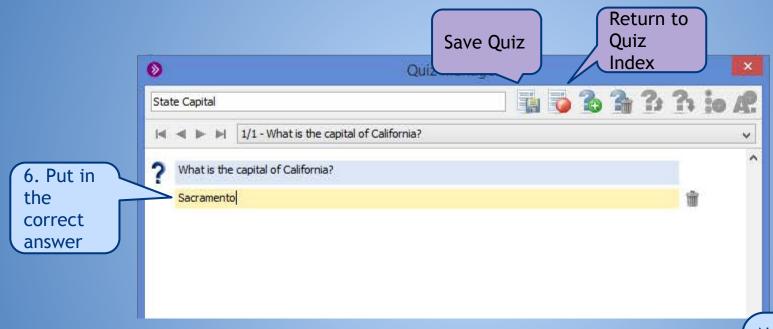

Note: Blackboard can only do direct comparisons, you will still need to grade this question

## Administer Quiz

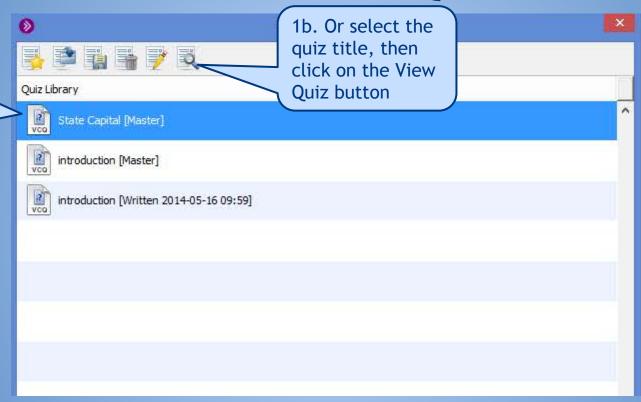

1a. Double

click on the Quiz title

## Administer Quiz

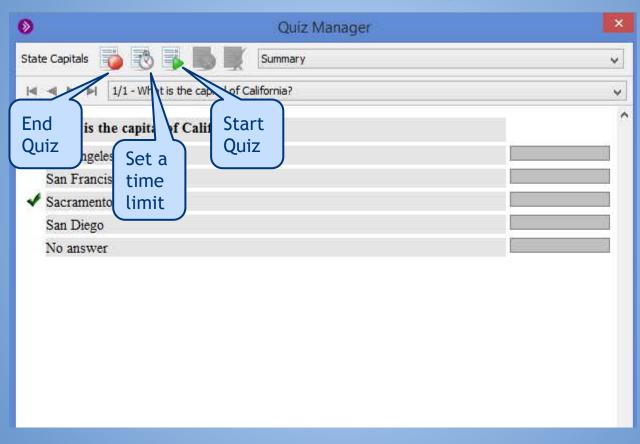

Note: Time limits are set in minutes

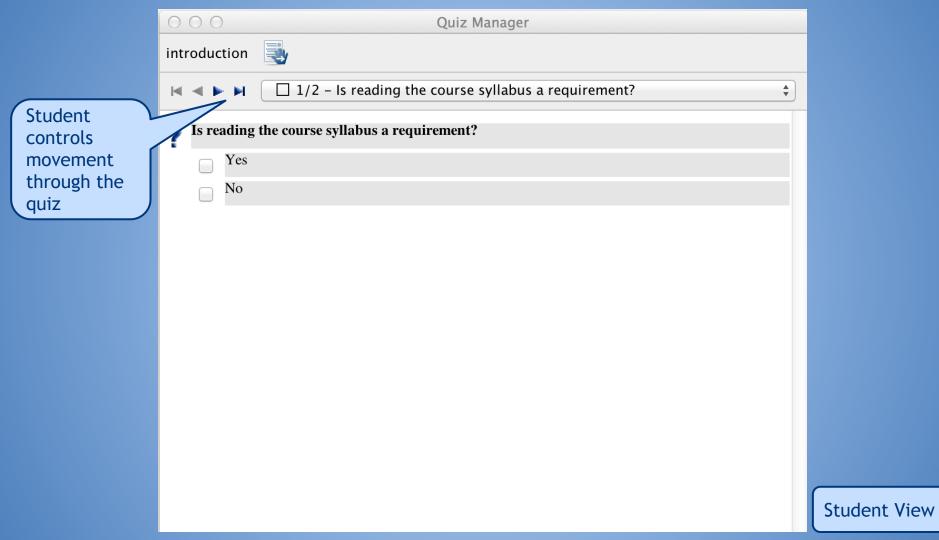

#### Review Quiz Results

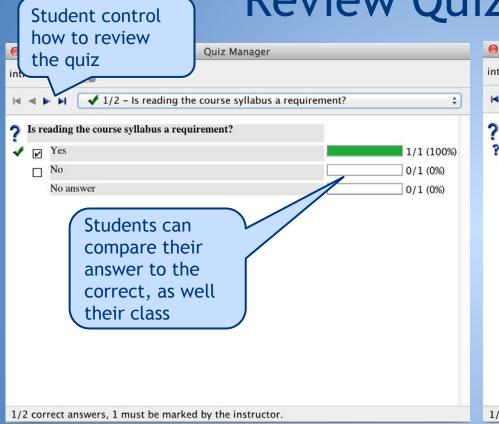

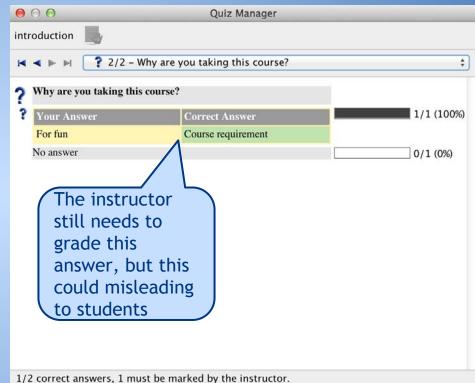

## Save Quiz and Quiz Results

Click this icon to save the results to your computer

After a quiz has been given, the results are added to the Quiz Manager

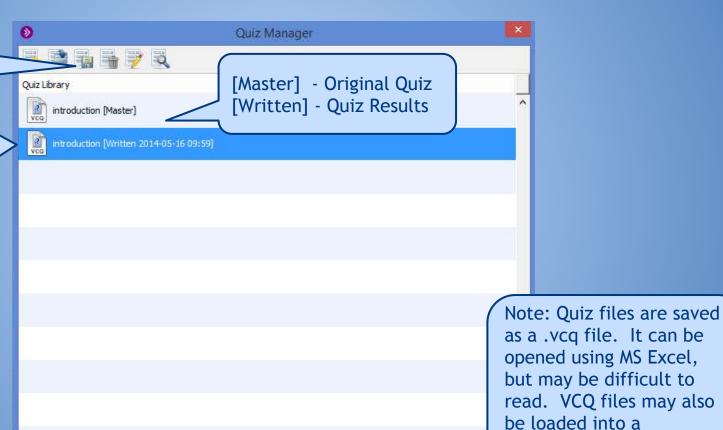

as a .vcq file. It can be opened using MS Excel, but may be difficult to read. VCQ files may also be loaded into a **Blackboard Session** 

#### **Breakout Rooms**

- Small group discussions
- Each breakout room has separate audio and whiteboard for collaboration
- Audio/video in breakout rooms are not recorded

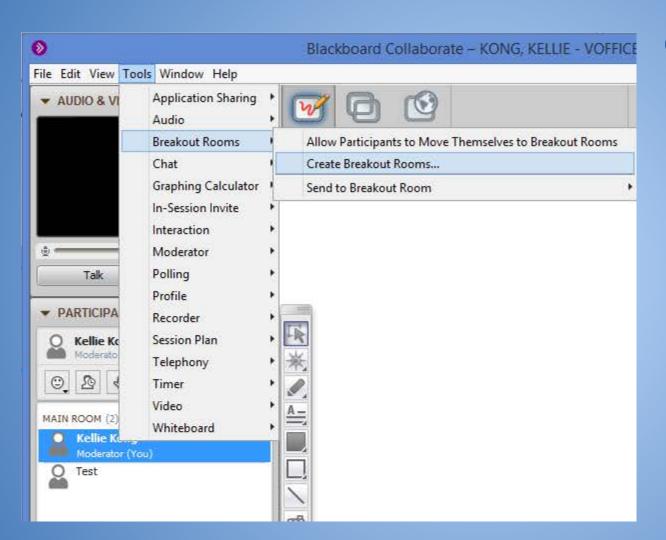

#### Create a Breakout Room

Go to Tools Breakout
 Rooms - Create
 Breakout
 Rooms...

#### **Create Breakout Rooms**

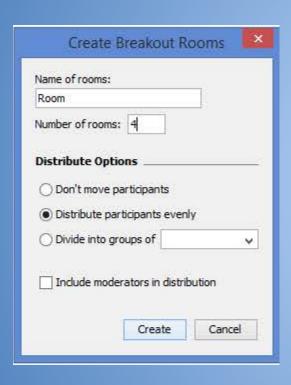

- Choose the desired options
- Moving to breakout rooms
  - Students can be randomly assigned
  - Instructor can manually move student to rooms by dragging and dropping participants in the participant window

#### **Create Breakout Rooms**

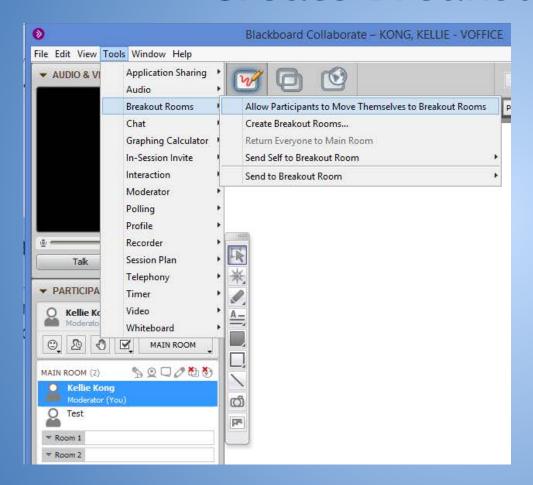

Students may also move themselves to breakout rooms, by dragging and dropping

Tools - Breakout
 Rooms - Allow
 Participants to Move
 Themselves to

Note: Students using the mobile version of Blackboard Collaborate, are unable to do this, and the instructor will need to move them

#### Return from Breakout Rooms

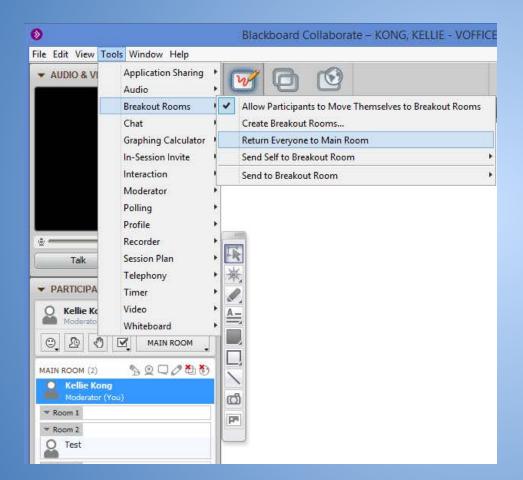

You can recall all participants to the main room

- Tools Breakout Rooms -Return Everyone to Main Room
- If enabled, students can drag and drop themselves to the main room

#### Chat Announcements

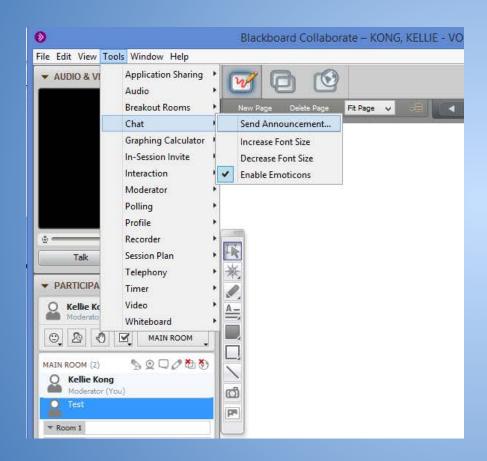

- Send out
   announcements across all chat rooms, including breakout rooms
- Useful to remind students of instructions, or how much time is left

#### **Chat Announcements**

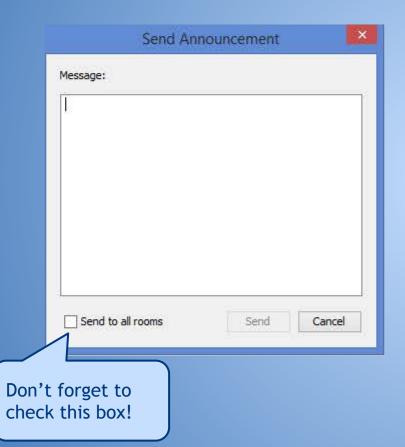

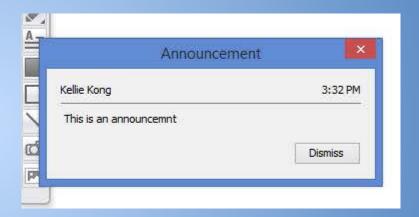

An announcement shows as in the chat as well as a popup

#### Timer

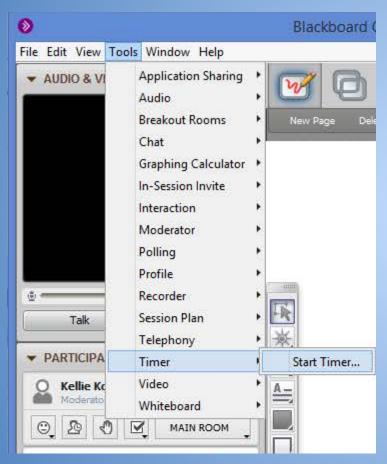

Useful classroom management tool

- Time student presentations, small group discussion
- Go to Tools Timer Start
   Timer

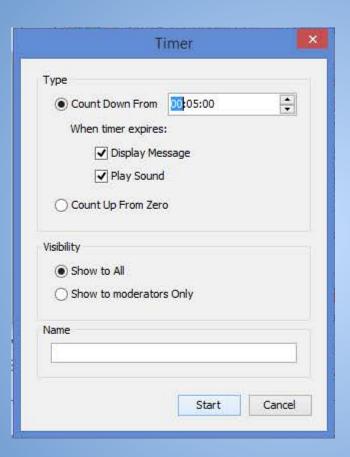

Select your desired options, then click Start

- Upload videos and audio files for participants to view in Blackboard
  - Accepted file types (.swf, .mpg, .mov, .m4v, .mp4, .mwv, .mp3)
  - Upload from a file
  - Upload from a url (url must end in a multimedia extension, ex. http://www. hawaii.edu/video.mp4)

- While it is convenient to stay centrally in one location, it is time and bandwidth intensive
  - File is loaded to BBC
  - File is loaded on to the participants' device

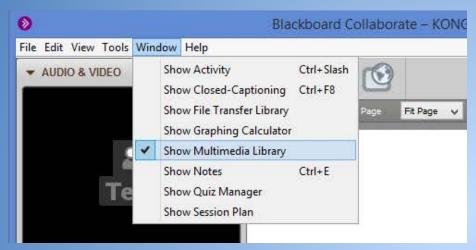

 Go to Windows - Show Multimedia Library

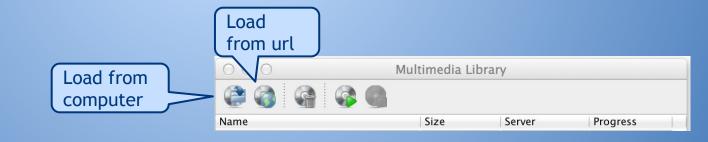

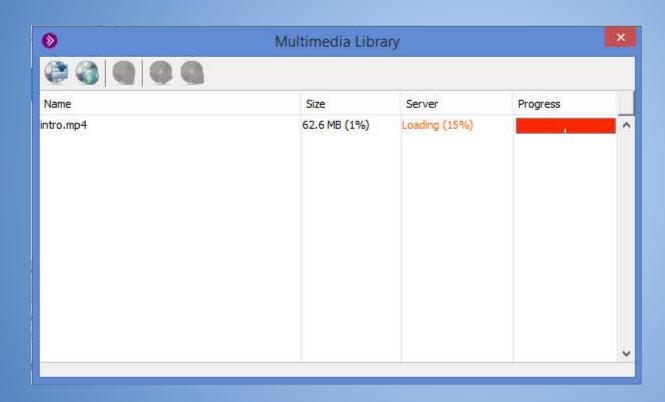

Note: This video was loaded from a url and is 15 minutes long. From beginning the upload to it being ready to playback on the participants device, it took 45 minutes.

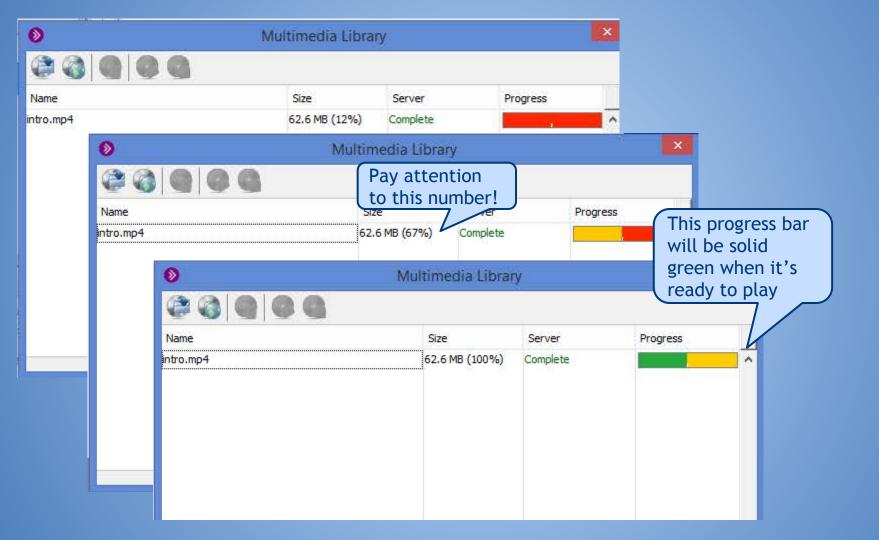

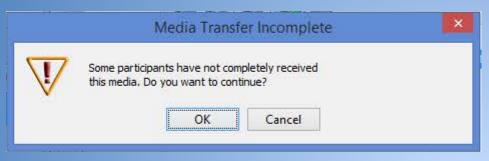

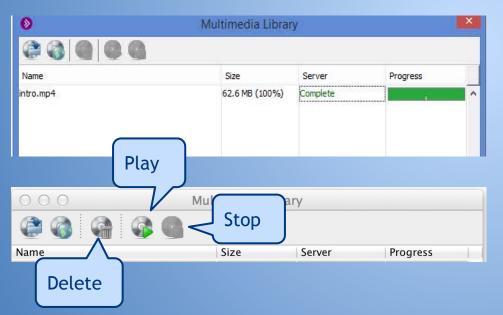

This is the error you will receive if you try to play the file before all participants of have loaded the video

Note: This is what it looks like when it's completed. You can select the multimedia then, play or stop the media file. Instructors do not have the ability to advance the multimedia across all participants' platforms, as participants maintain control over the multimedia's playback.

# File Transfer Library

- Useful tool to share resources during a BBC Session
- Participants can be notified

## File Transfer Library

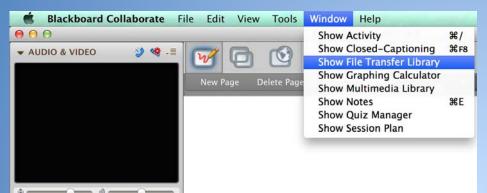

Go to Window - Show File Transfer Library

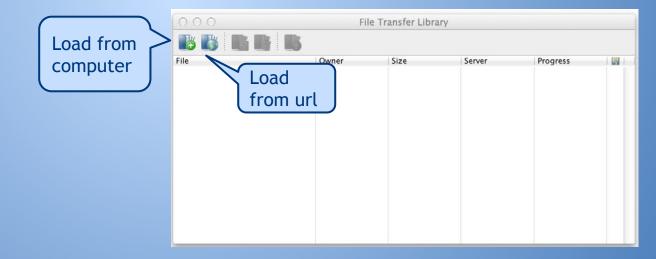

#### **Multimedia Library**

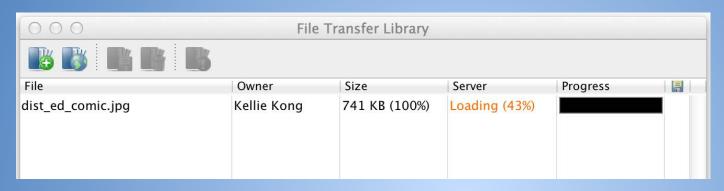

Note: Like the Multimedia Library, the file will have to load both in Blackboard, then also on the participant's device

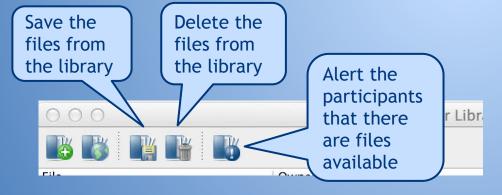

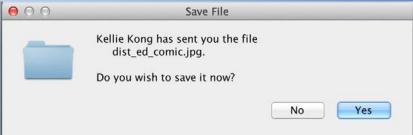

## Saving your session

- Available for download
  - Participant List (saves as a .txt)
  - Whiteboard (saves as a .pdf or .png)
  - Chat (saves as a .txt)
  - Quiz (.vcq)
- Saved files can be loaded in later sessions

#### **BBC** Publish

- Publish your recorded session as an audio or video file
- Available on PC and Mac
- BBC Publish Download
  - Note: Program may be installed as "Elluminate Publish!"

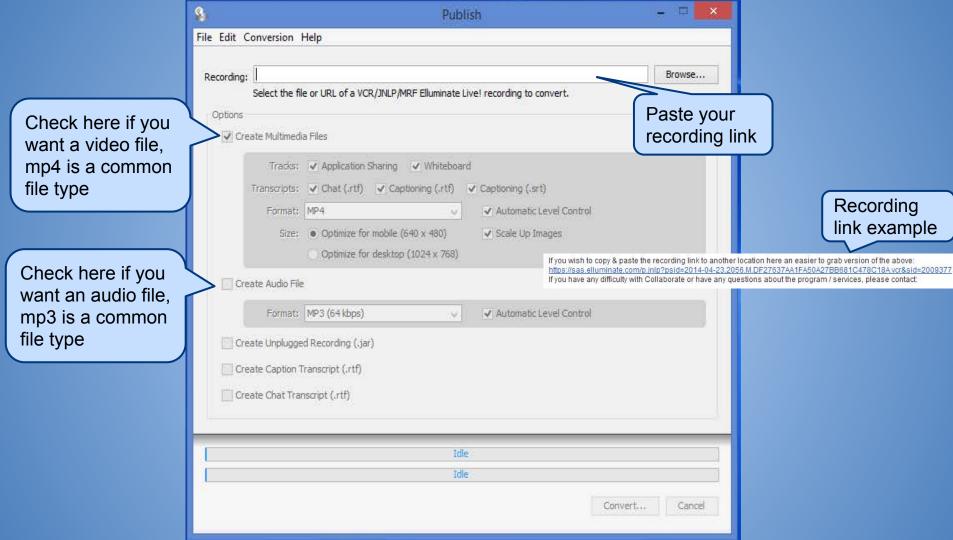

Recording link example

#### **BBC** Mobile

- Available to iOS and Android devices
- Convenient for students on the go

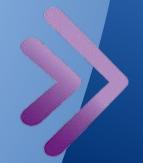

## Supported Mobile Features

- Text Chat and Audio
- Emoticons
- Shared Content
- Polls
- Hand Raising
- Participant List
- Breakout Room limited

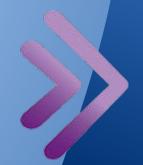

### Unsupported Mobile Features

- Private Chat
- Live Video
- File Transfer
- Multimedia Library
- Annotation on the Whiteboard
- Moderator Controls
- Recording Playback
- Localizations

## Mobile Tips

- Send out videos and websites for participants to review prior to the BBC Session
- Participants will be removed for a BBC Session if viewing a website after 5 minutes

# **Troubleshooting**

- Updating Java
  - Check if you have latest version installed
- Clearing your Java cache
  - Step by step instructions from the CTAHR Distance Education Office

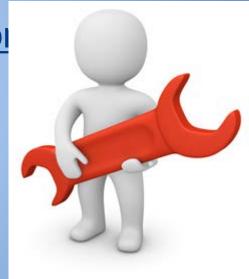

#### What is Java?

- Java is a software that is used for a variety of things such as online games, instant messaging, online banking, and Blackboard Collaborate
- Java is NOT the same as Javascript,
   which is a coding language used to build websites

## **Java Updates**

- Java updates frequently to keep your system secure
- Java updates are typically automatic
- Checking to see if Java is up to date, is the first step in troubleshooting
  - http://www.java.com/en/download/installed.jsp

## Clearing your Java Cache

- Clearing the cache will force your web browser to reload the current version of a web page
- Light BBC users should clear their cache once per month
- Heavy BBC users should clear their cache once a week

#### Clearing your Java Cache - continued

- Step by step instructions PC
- Step by step instructions Mac
- Instructions from Java

#### Wireless Mic & BBC

- Option 1 Wireless USB Microphone
- Option 2 USB microphone with long cable
- Option 3 Bluetooth Speakerphone
- Option 4 Bluetooth Headset (cellphone)

#### Video Options & BBC

- Webcam
  - Built in on laptops
  - USB
  - Microsoft Surface 2 Pro
- Student volunteer or TA

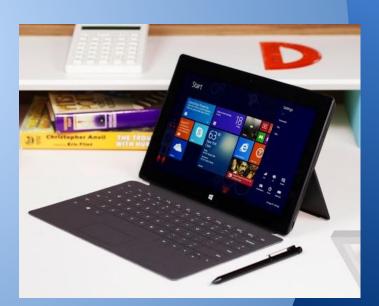

#### **BBC's White Board**

- Load presentations directly from PowerPoint
  - Presentations become flat all transitions and animations are removed
- Create multiple pages
  - Preload poll questions on different pages for easy access
- Load images (.png, .jpg, .bmp, .gif)

#### **BBC** Best Practices

- Limit the amount of web cameras used
  - High amounts of data slower speeds
- Screen sharing and web tours also use lots of bandwidth
  - Give user the url, and ask them to follow you on their own while you narrate

## **Additional Questions?**

**CTAHR** Distance Education

Kellie Kong, kongk@ctahr.hawaii.edu